# **Jackson County Jr. Fair 2020 Goat Animal ID Help Sheet**

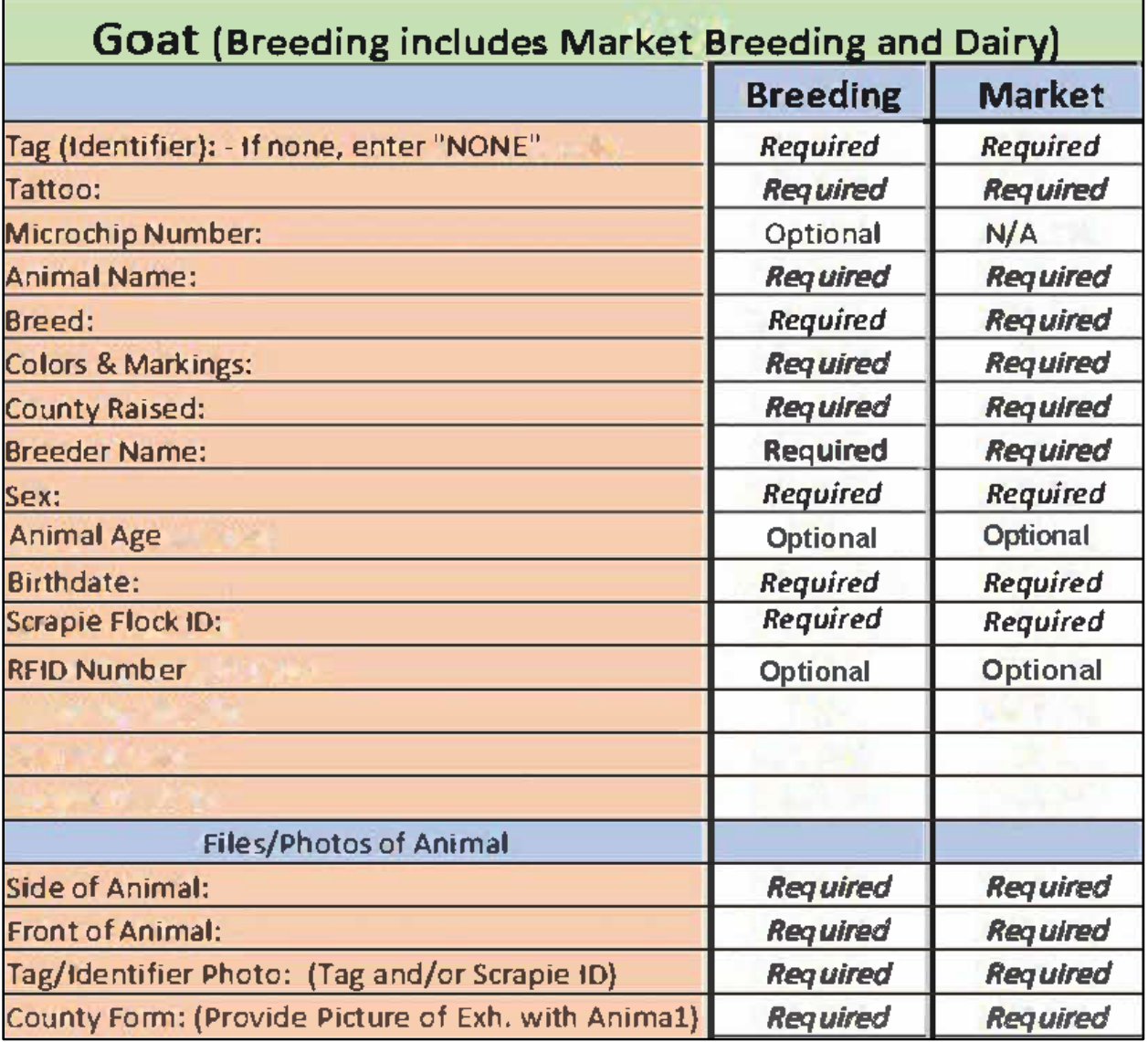

#### **Listing of Required and Optional Fields / Information by Animal Species**

*\*\*\*\*\* County Bred Forms Must Be Submitted at Fair Check-In for Market Animals.\*\*\*\*\**

# **4HOnline Animal ID Instructions**

**All Market animals that will be taken to the fair MUST be identified in oh.4honline.com by May 20th except Market Poultry, Market Turkeys and Market Rabbits. All Breeding Animals must be entered by the last Monday in June.** Please complete the following steps through 4-HOnline to add your Animals' information.

#### **Step 1:**

- Log in to Oh.4honline.com
- Click "I have a profile"

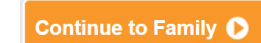

- Click **Continued on Next Page:**

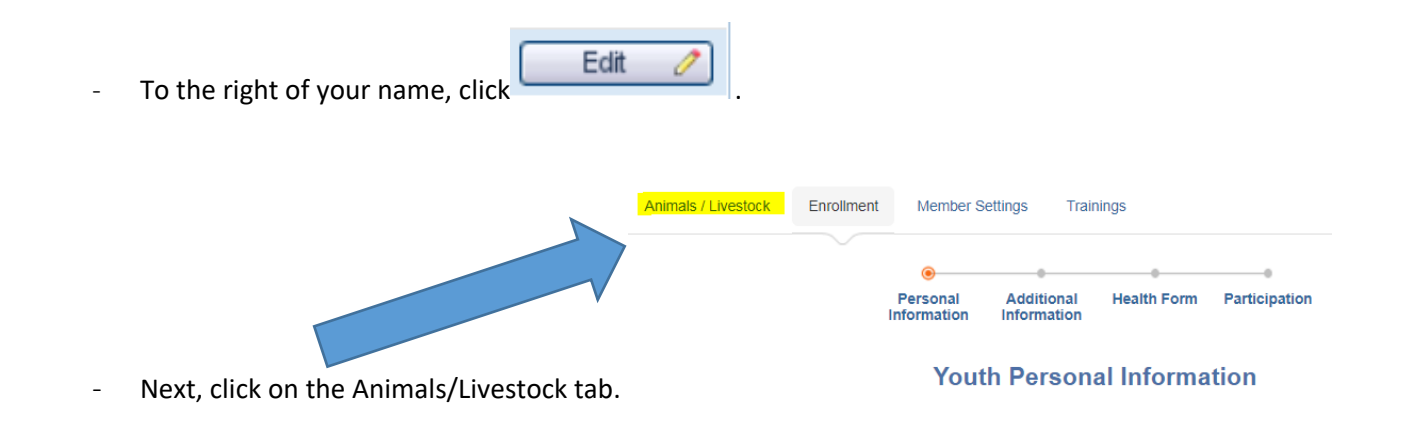

**Step 2:** 

Select the animal type you want to submit then click "Add Animal"

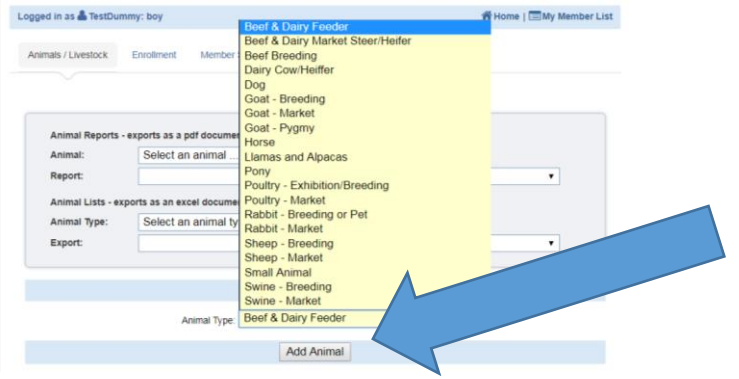

## **Step 3:**

- Fill in the information ALL BOLD FIELDS MUST BE COMPLETED!
- Add documents and photos of your animal. Click the "Select" button and find the file or photo. (Acceptable file formats include PDF or .jpg)

## **Step 4:**

- **MAKE SURE ALL INFORMATION IS COMPLETE AND ACCURATE! You cannot edit the information once you hit save. If you make a mistake and hit save – you will need to create a duplicate animal to make the correction. In the identifier or tag number field for the duplicate (correct) animal – put an asterisk \* or say "correct one."**

Save

After you have made sure everything is complete, click

\*\* To add additional animals, start at Step 2 and repeat! \*\*

If you happen to find a mistake on an animal that has already been submitted, it cannot be edited by members. You will need to create a new animal with the correct information or you can contact the Extension office and they will make the change only if it is before the deadline. The ONLY exemption to this is if an animal tag is lost and replaced.

Species specific requirements can be found at go.osu.edu/jacksonfair